## Connecting to a University Wireless Network on a Mobile Device

TAMU-CC faculty and staff can connect to the Islander\_Admin and Eduroam network. TAMUCC students can connect to only the Islander\_Student network. Follow the below instructions to connect to the appropriate network.

- 1. Select Settings.
- 2. Select Wi-Fi.
- 3. Make sure Wi-Fi is turned on and select the appropriate network.
- 4. When prompted, enter your IslandID and password.
- 5. If using an **Android phone**:
	- a The CA certificate needs to be set to "Don't Validate" or "Do not check."
	- b Phase 2 Authentication is required to be set to "MSCHAPV2." Note: Some Android devices place the Phase 2 Authentication in the advanced settings.
- 6. You should now be connected to the University wireless network.

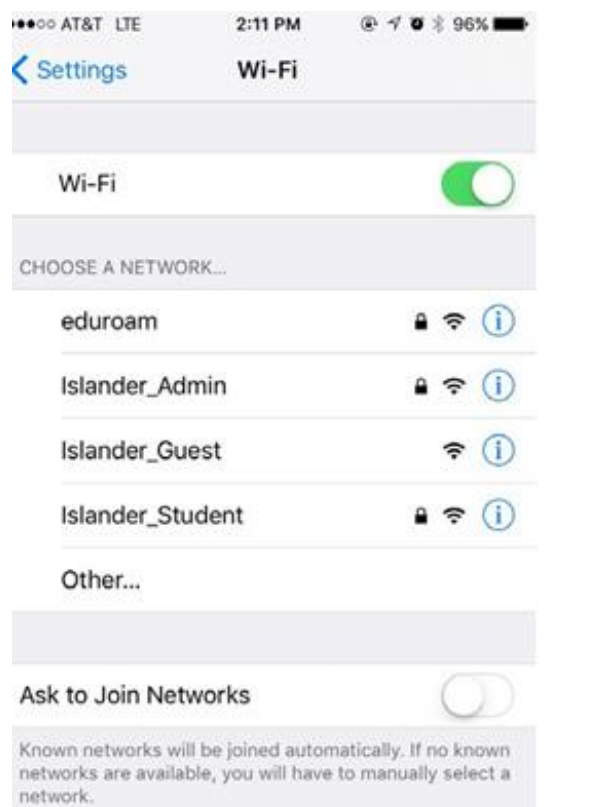

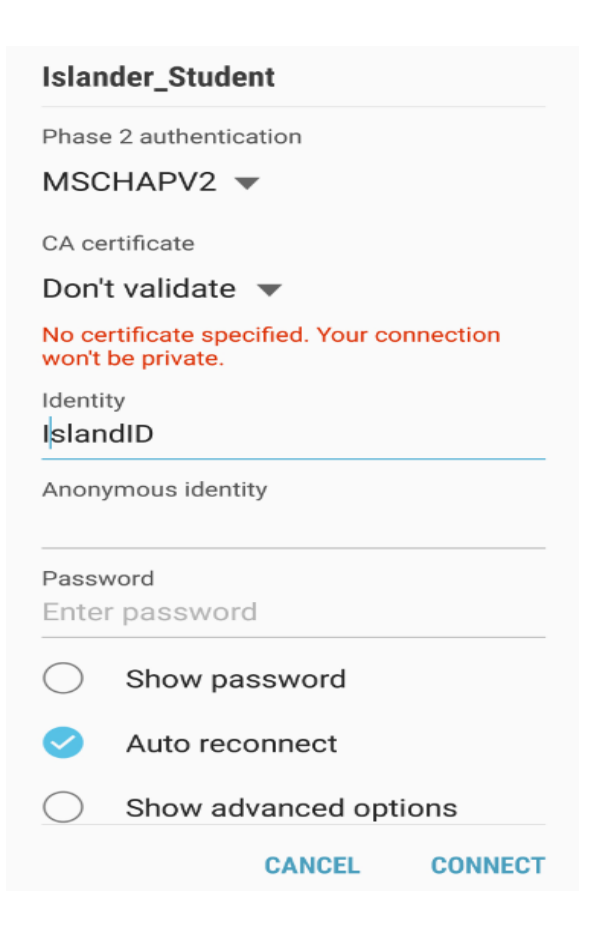